## Create a Work Order

A Phase will need to be added to a Work Order under several circumstances. It may be the first Phase on the Work Order, or an additional shop may need to do work on the Work Order.

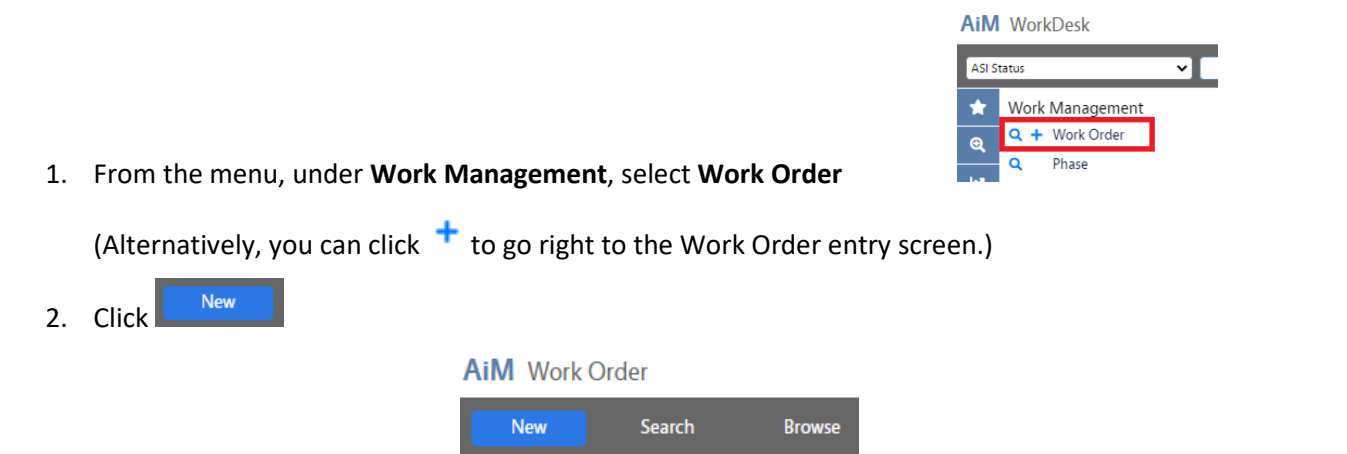

3. You will get the new Work Order screen.

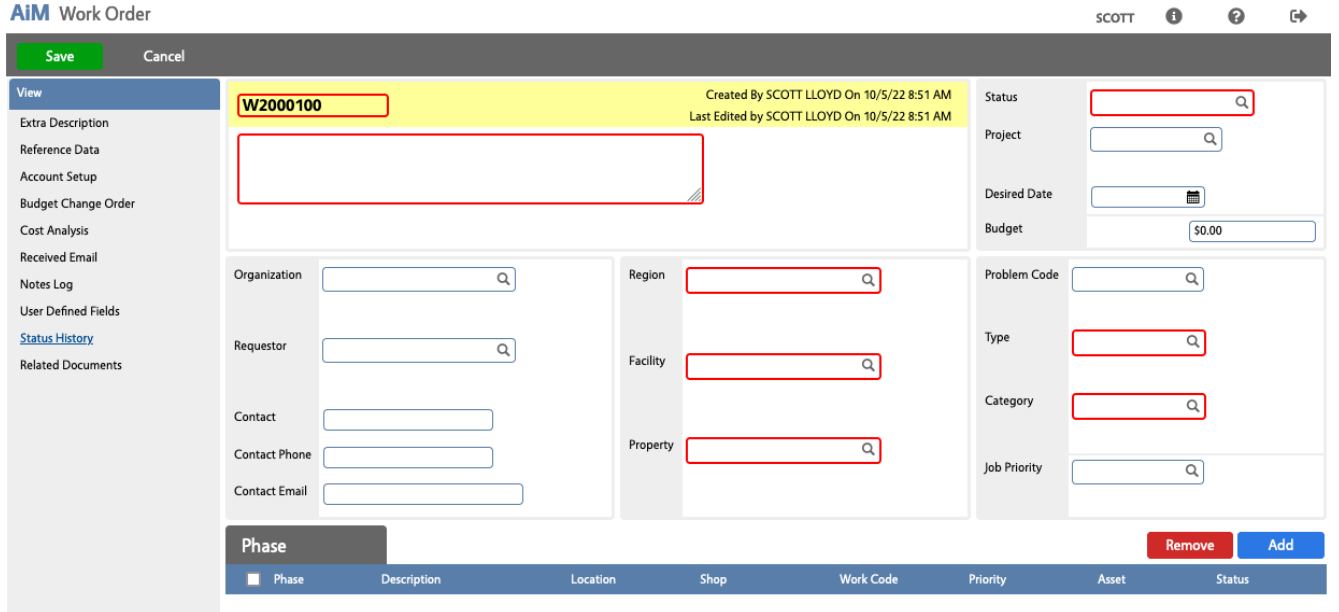

- 4. Add the following required fields:
	- a. **Description**
	- b. **Region, Facility** and **Property**
	- c. **Type** and **Category** (this will fill in the initial Status for you)
	- d. Other fields as needed.

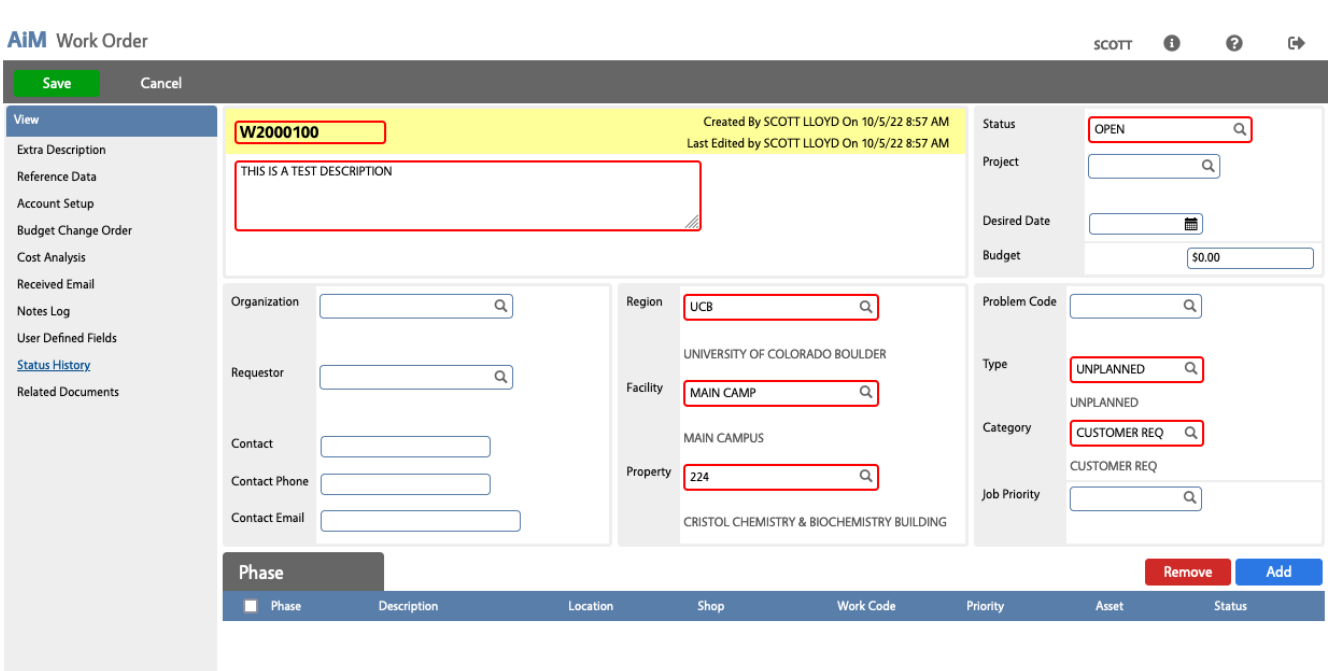

- 5. You can then add one (or more) Phases to the Work Order. (See WM Adding a Phase to a Work Order.)
- 6. Click: Save